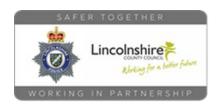

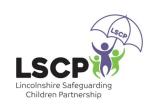

## Roblox Parental Controls

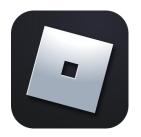

Want to know how to keep in control when your child goes on Roblox? Here is how you do it....

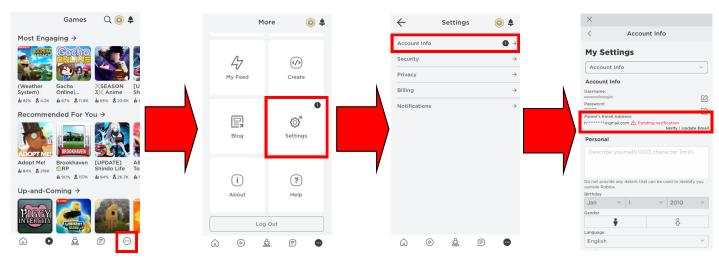

- Open Roblox and tap on the More button on the bottom
- Tap the Settings option
- Tap on Account Info
- Add your email address and click on the link when the email comes through

This will enable you to use the parental controls in Roblox and also means that, if their account gets hacked, you can reset the password using your email.

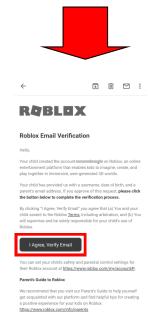

To learn more about parental controls visit the Internet Matters website

internet
matters.org

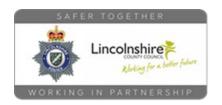

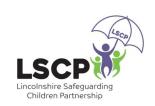

## Roblox Parental Controls

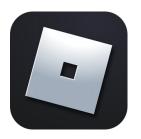

How to use the parental controls once you have verified your email

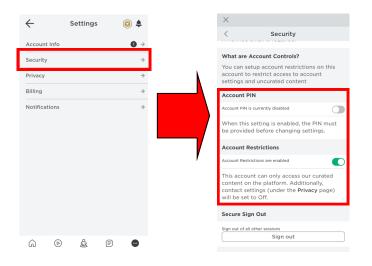

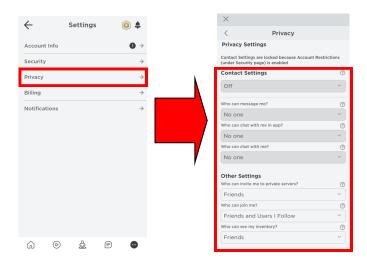

To lock the setting with a PIN and automatically restrict contact settings:

- Go back to the Settings option.
- Tap on Security and scroll to the Account Controls.
- Enable PIN and Account Restrictions.

To manage how they can interact with other users (without turning on **Account Restrictions**):

- Go back to the Settings option.
- Tap on Account Info.
- Tap on **Privacy**
- Select options to turn off ingame chat, messaging and friending features

To learn more about parental controls visit the Internet Matters website

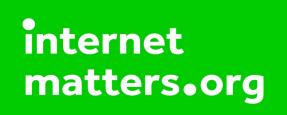